# **python-cg Documentation**

*Release 0.1*

**Jakub Stasiak**

April 10, 2013

#### **CONTENTS**

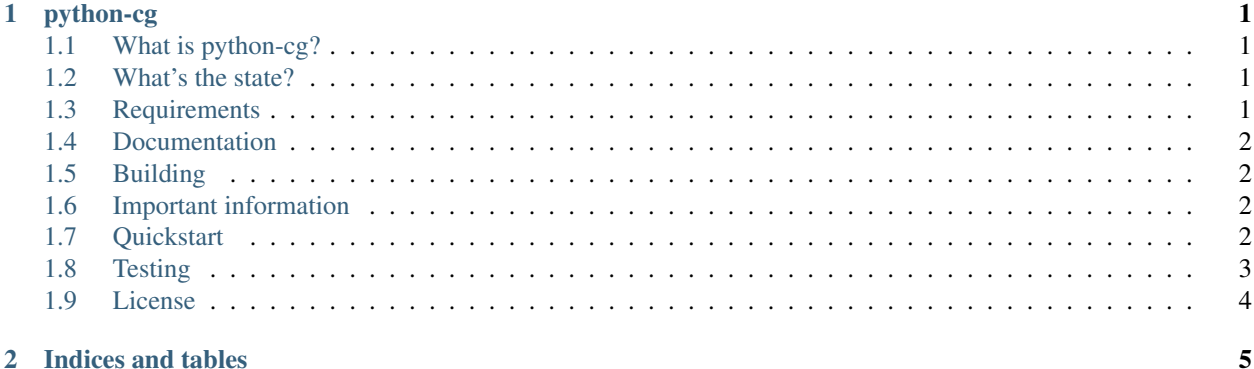

#### **CHAPTER**

#### **ONE**

#### **PYTHON-CG**

## <span id="page-4-1"></span><span id="page-4-0"></span>**1.1 What is python-cg?**

*python-cg* is a Python wrapper for [NVidia Cg Toolkit](https://developer.nvidia.com/cg-toolkit) runtime. I've started it because I like Python, I like NVidia CG and I want to to do some computer game/3d graphicsprototyping and research. Also I still find C++ counterproductive as far as my needs are concerned and I don't want to waste my time doing boring stuff. Programming in Python is fun. I know about some projects that were meant to bring CG to Python but as far as I know they're history now. Project is hostead at GitHub: [https://github.com/jstasiak/python-cg.](https://github.com/jstasiak/python-cg)

#### <span id="page-4-2"></span>**1.2 What's the state?**

The project is in very early development stage. Overview of what's supported right now:

- Cg contexts
	- creating
	- destroying
- CgFX effects
	- creating from file
	- creating directly from source code
- accessing effects' techniques and their passes
- accessing effect parameters with their names, semantics and parameter-specific metadata (rows, columns etc.)
- setting sampler parameters and most of numerical parameters

What doesn't work at the moment and there's no plan to implement it:

• everything that's left (well, until I decide I need some of it or someone else does that)

## <span id="page-4-3"></span>**1.3 Requirements**

This project requires:

• NVidia Cg Toolkit 3.0

• Python interpreter (+ development files):

 $-2.x$  2.6, or

- 3.x 3.2
- C and C++ compiler

Python packages required to build and install *python-cg*:

- Cython 0.18
- numpy

To build documentation/run tests you also need:

- Mock 1.0
- Nose 1.2
- Sphinx  $\sim$  1.2 (development version)

## <span id="page-5-0"></span>**1.4 Documentation**

Pregenerated documentation can be found at [https://python-cg.readthedocs.org/en/latest/.](https://python-cg.readthedocs.org/en/latest/)

You can also build documentation all by yourself by calling:

sphinx-build -b html docs docs/build/html

Generated HTML files are placed in docs/build/html/ directory.

## <span id="page-5-1"></span>**1.5 Building**

To build the project in place, run:

python setup.py build\_ext --inplace

#### <span id="page-5-2"></span>**1.6 Important information**

- This project works with OpenGL and OpenGL only
- It uses row-major matrices by default, just like numpy does

# <span id="page-5-3"></span>**1.7 Quickstart**

First you need to create an instance of [CG](http://stasiak.at/python-cg/cg.html#cg.__init__.CG) class and use it to create new [Context:](http://stasiak.at/python-cg/cg.html#cg.context.Context)

**from cg import** CG

```
cg = CG()context = cg.create_context()
```
We want to use an effect to render some stuff so we're gonna create [Effect](http://stasiak.at/python-cg/cg.effect.html#cg.effect.Effect) from file:

effect = context.create\_effect\_from\_file('effect.cgfx')

Note: This assumes that you have a file named  $\epsilon$  f fect.cgfx and that it contains a valid CG effect.

We now have access to Effect's techniques and parameters:

```
for technique in effect.techniques:
   # \ldotsfor parameter in effect.parameters:
   # \ldots
```
For the sake of simplicity let's say we have a parameterless effect with only one [Technique:](http://stasiak.at/python-cg/cg.effect.html#cg.effect.technique.Technique)

```
technique = effect.techniques[0]
```
Now we can access technique's passes. Each [Pass](http://stasiak.at/python-cg/cg.effect.html#cg.effect.pass_.Pass) has methods [begin\(\)](http://stasiak.at/python-cg/cg.effect.html#cg.effect.pass_.Pass.begin) and [end\(\)](http://stasiak.at/python-cg/cg.effect.html#cg.effect.pass_.Pass.end) and the actual drawing has to take place between a call to begin and end:

```
gl.glClear(gl.GL_COLOR_BUFFER_BIT)
for pass_ in technique.passes:
  pass_.begin()
   gl.glBegin(gl.GL_TRIANGLES)
   gl.glVertex3f(-0.5, -0.5, 0)
   gl.glVertex3f(0.5, -0.5, 0)
   gl.glVertex3f(0, 0.5, 0)
   gl.glEnd()
   pass_.end()
# swap buffers
```
You can find complete, runnable example application in example directory. Please note that it requires (in addition to *python-cg* requirements):

- Development version of SFML 2
- Python packages listed in example/requirements.txt:

pip install -r example/requirements.txt

Then to run the example:

```
python setup.py build_ext --inplace
PYTHONPATH=. python example/main.py
```
#### <span id="page-6-0"></span>**1.8 Testing**

To run tests, execute:

python runtests.py

# <span id="page-7-0"></span>**1.9 License**

#### © 2013, Jakub Stasiak

This project is licensed under MIT License, see LICENSE file for details.

#### **CHAPTER**

**TWO**

# **INDICES AND TABLES**

- <span id="page-8-0"></span>• *genindex*
- *modindex*
- *search*